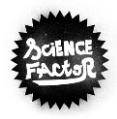

# **La réalisation d'une vidéo en 9 étapes !**

# **ÉTAPE 1 : TROUVER L'IDÉE**

La première étape consiste à réfléchir sur le contenu de la vidéo : quel est le message que l'on veut faire passer à travers cette vidéo et comment le raconter ? A partir de cela, rédiger :

- **Le pitch : rédiger en une ou deux phrases le contenu de la vidéo**
- **Le synopsis : il s'agit d'un texte court, en quelques phrases, qui résume ce qui va se passer**

# **ÉTAPE 2 : DÉFINIR LA FORME**

Un film d'environ trois minutes implique concision et efficacité. Il faut choisir **le format** ; on peut s'inspirer des formats télévisuels courts tels que :

- Clip informatif :
- · Publicité :
- **Sketch :**
- Bande-annonce ;
- Reportage.

### **Il faut également choisir le procédé utilisé pour créer du contenu audiovisuel :**

### **Pour les images :**

- Film standard (des acteurs jouant des scènes),
- Animation d'objets (pâte à modeler, lego, Playmobil, formes photos découpées...),
- **Pixilation (photographie image par image),**
- Diaporama photo sonorisé et animé.
- Vidéo « tutoriel » en filmant son écran d'ordinateur.

### **Pour le son :**

- **Prise de son directe lors du tournage,**
- Sonorisation après coup (réenregistrement des voix),
- Bande-son (voix off, commentaires, musique).

# **ÉTAPE 3 : ÉCRIRE LE SCENARIO**

**Le scénario est un document écrit décrivant de manière détaillée le film ou la vidéo :** plus il sera détaillé, plus la réalisation sera rapide. Pour étayer le scénario, on peut si cela est pertinent (en fonction de la forme choisie) découper l'histoire en plusieurs séquences narratives, puis en plans ; un plan est une prise de vues, comprise entre la mise en marche de la caméra et son arrêt.

Aussi, **l'élaboration d'un storyboard ou scénarimage** n'est pas obligatoire mais peut être utile pour avoir les différents plans à tourner en tête : il s'agit d'un document sur papier ou ordinateur, dont la mise en page ressemble à celle d'une bande dessinée. Chaque vignette représente un plan, décrit parfois en plusieurs dessins. L'ordre proposé est celui du montage final.

# **ÉTAPE 4 : PREPARER LE TOURNAGE**

**Avant tout tournage, il faut bien définir et préparer à l'avance les éléments du film :** 

- Lieux et décors,
- Textes, dialogues,
- Matériel de tournage (caméra, appareil photo, téléphone…)
- Costumes et accessoires,
- Rôles des personnes qui participent au projet : acteurs, caméraman, prise de son…

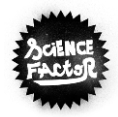

# **ÉTAPE 5 : OBTENIR LES AUTORISATIONS**

Pour utiliser l'image des membres de l'équipe, d'un ami, d'un professeur ou de n'importe qui d'autre, il faut obtenir au préalable son autorisation écrite ou celle de ses parents s'il s'agit d'un mineur, afin de respecter le droit à l'image de ces personnes. Il est important de **prévoir à l'avance des autorisations écrites d'utiliser les captations sons et vidéos, qu'on appelle les autorisations de droit à l'image**, à compléter par les parents des élèves qui seront filmés et plus généralement par toute personne visible sur la vidéo. Des modèles d'autorisation gratuits peuvent être téléchargés sur Internet.

# **ÉTAPE 6 : REALISER LE TOURNAGE**

Une fois tout le travail de préparation effectué, à présent il est temps de **tourner les prises de vue de la vidéo** (si vous avez opté pour un format nécessitant de filmer du contenu).

### **Nos conseils pour cette étape :**

- N'hésitez pas à faire plusieurs prises afin d'avoir le choix lors du montage et de pouvoir choisir celle qui vous semble la plus aboutie. Aussi, même si votre vidéo
- Pour retenir l'attention des personnes qui vont visualiser la vidéo, il est conseillé de varier les angles de vue et les mouvements de caméra.

### **Les angles de vue :**

- Plongée : cadrage de la scène par le dessus. Elle donne le sentiment que l'action est en horschamp.
- Contre-plongée : cadrage de la scène par le dessous. Le personnage est grandi.
- Vue objective : l'action est filmée par une personne extérieure à l'événement.
- Vue subjective ou point de vue : la caméra cadre et se déplace comme si le spectateur était à la place d'un des personnages. Permet d'accentuer l'identification du spectateur.

# **ÉTAPE 7 : VISIONNER, ARCHIVER**

Il faudra au préalable sauvegarder la totalité des prises de vue sur une carte mémoire ou un ordinateur afin de s'assurer que pendant le montage, si des éléments sont perdus, le fichier de sauvegarde permettra de les récupérer facilement. Une fois cela réalisé, vous pouvez à présent visionner vos prises de vue et sélectionner celles qui sont les plus intéressantes.

### **ÉTAPE 8 : MONTER LE FILM**

Quels que soient les logiciels utilisés, le montage numérique procède des mêmes étapes incontournables :

### **Importation**

- Importer les éléments vidéo/photos (prises de vues, photos sous forme de fichiers) ;
- Importer les éléments sonores (bruitage, musique sous forme de fichiers),
- **Montage**
	- Ajouter les prises de vues choisies chronologiquement sur la ligne temporelle du logiciel ou « timeline » pour constituerson montage,
	- Couper, ajuster pour ne conserver que les passages retenus ;
- **Effets** 
	- Appliquer si nécessaire des effets sur les plans du film (aspect, couleur...) ;
- **Transitions**
	- Appliquer si nécessaires des transitions entre les plans du film (fondu enchaîné, etc.) ;
- **Sons**
	- Ajouter des éléments sonores supplémentaires (musique de fond, bruitages),
	- Régler le volume de chaque élément sonore ;
- **Titrages** 
	- Ajouter le générique de début, de fin et les titrages intermédiaires ;

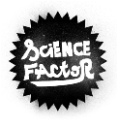

**Export**

Créer le fichier film définitif qui servira pour la diffusion.

### **Des logiciels de montage téléchargeables gratuitement peuvent être utilisés :**

- Movie Maker [:http://www.windows-movie-maker.org/fr/](http://www.windows-movie-maker.org/fr/)
- **=** iMovie [:https://www.apple.com/fr/imovie/](https://www.apple.com/fr/imovie/)
- Lightworks [:https://www.lwks.com/](https://www.lwks.com/)
- VSDC Free Video Editor [:http://www.videosoftdev.com/fr](http://www.videosoftdev.com/fr)

Les vidéos réalisées avec un caméscope ne sont pas toujours compatibles avec votre logiciel de montage. Il convient alors de les convertir dans un autre format. **Voici une liste de logiciels de conversion vidéo gratuits, appelés aussi « encodeurs » :** 

- Any Video Converter [:http://www.any-video-converter.com/products/for\\_video\\_free/](http://www.any-video-converter.com/products/for_video_free/)
- Format Factory [:http://www.pcfreetime.com/](http://www.pcfreetime.com/)
- Freemake Video Converter [:http://www.freemake.com/fr/free\\_video\\_converter/](http://www.freemake.com/fr/free_video_converter/)
- File Converter :<http://file-converter.org/>
- ConvertVid [:https://nuclear.coffee/fr/ConvertVid](https://nuclear.coffee/fr/ConvertVid)
- Convertilla [:http://convertilla.com/](http://convertilla.com/)

**ATTENTION, en dehors de quelques exceptions, les musiques, paroles de chansons, vidéos, dessins et photographies ne peuvent être diffusés sans l'autorisation de leur auteur. Vous pouvez néanmoins utiliser les créations d'artistes diffusant gratuitement leur travail avec des "licences libres", en veillant à bien respecter les conditions d'utilisation énoncées pour celles-ci.** 

Voici des exemples de banques de sons et musiques gratuites et libres de droits pour le montage :

- **Article avec une liste des 20 meilleures banques de sons gratuites et libres de droits :**<https://www.saturax.fr/blog/liste-meilleures-banques-de-son-gratuit-libre-de-droit/>
- **Bibliothèque audio de YouTube pour télécharger des pistes musicales gratuites :**<https://www.youtube.com/audiolibrary/music>

# **ÉTAPE 9 : DIFFUSER LE FILM**

A partir du fichier film définitif, toutes les diffusions sont alors envisageables (web, vidéo projection, téléviseur, etc.). Pour le concours Science Factor, il est demandé de télécharger la vidéo sur YouTube ou Dailymotion et de partager le lien de lecture dans le formulaire de participation.

### **RESSOURCES COMPLEMENTAIRES**

- Site du CLEMI (Centre de liaison de l'enseignement et des médias de l'information) : [http://www.clemi.org](http://www.clemi.org/)
- Site d'initiation au vocabulaire filmique réalisé par Centre Images : <http://www.centreimages.fr/vocabulaire/>
- Site sur la réalisation : [http://devenir-realisateur.com](http://devenir-realisateur.com/)
- Un portail de ressources :<http://www.lecdi.net/videos-documentaires-en-ligne>
- Notions de droit : [http://www.internetsanscrainte.fr](http://www.internetsanscrainte.fr/)